Installation User Manual Version 12.2.0.0.0 FLEXCUBE KERNEL [May] [2016]

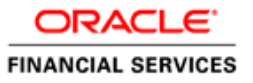

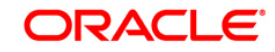

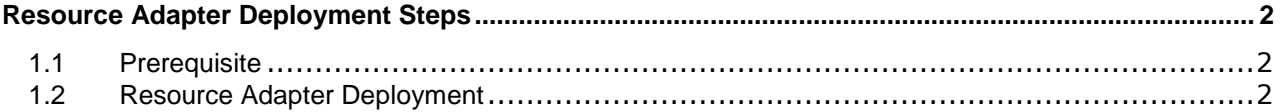

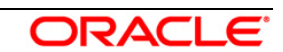

# **Resource Adapter Deployment Steps**

### <span id="page-2-1"></span><span id="page-2-0"></span>**1.1 Prerequisite**

Ensure that the modification has been done in Resource Adapter (used to connect to IBM WebSphere MQ) related files located at

<KERNEL\_INSTALL\_DIR>\SSIAD\_MDB\config\OC4J

- oc4j-connectors.xml
- $\checkmark$  oc4j-ra.xml
- $\checkmark$  orion-application.xml
- $\checkmark$  orion-ejb-jar.xml
- $\times$  ra.xml
- $\checkmark$

[Please refer [OC4J\\_SSIAD\\_MDB\\_Installation.doc.](OC4J_SSIAD_MDB_Installation.doc)]

### <span id="page-2-2"></span>**1.2 Resource Adapter Deployment**

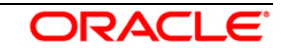

**1.** Navigate to the **"Application screen"** as shown below.

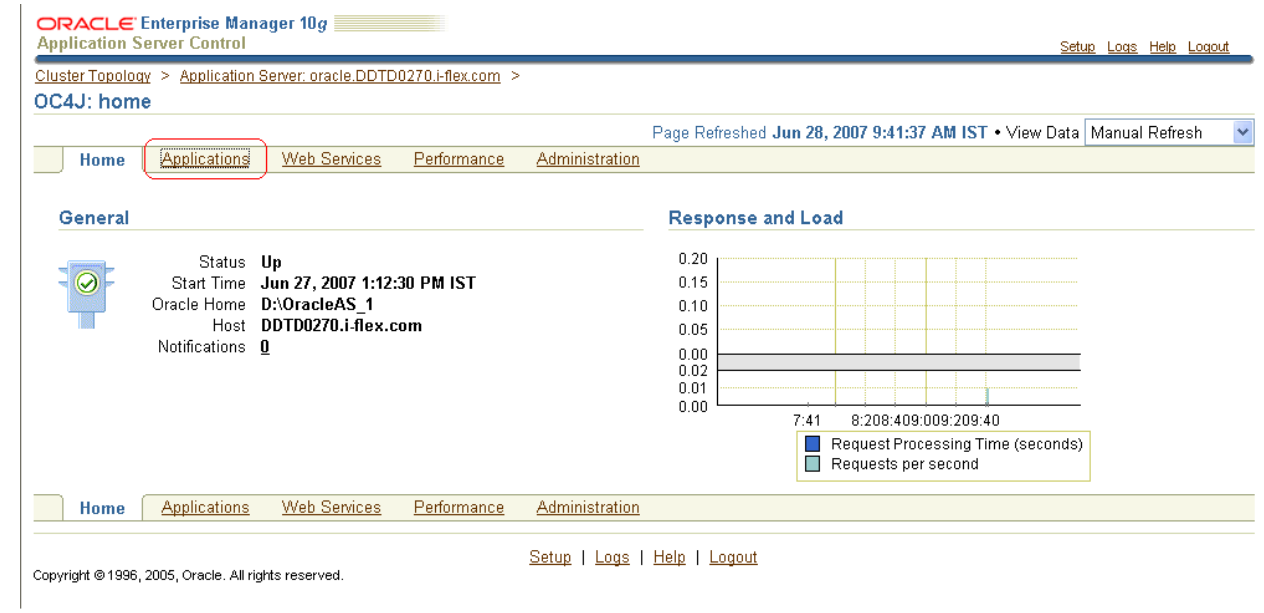

- **2.** The following screen is displayed.
	- Select **"Standalone Resource Adapters"** from drop down list**.**
	- Click on **"Deploy".**

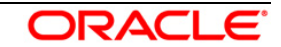

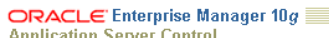

Cluster Topology > Application Server: oracle.DDTD0270.i-flex.com > OC4J: home

Home Applications Web Services Performance Administration

Page Refreshed Jun 28, 2007 9:41:50 AM IST

Setup Logs Help Logout

This page shows the J2EE applications and application components (EJB Modules, WAR Modules, Resource Adapter Modules) deployed to this OC4J instance. View (Standalone Resource Adapters V)

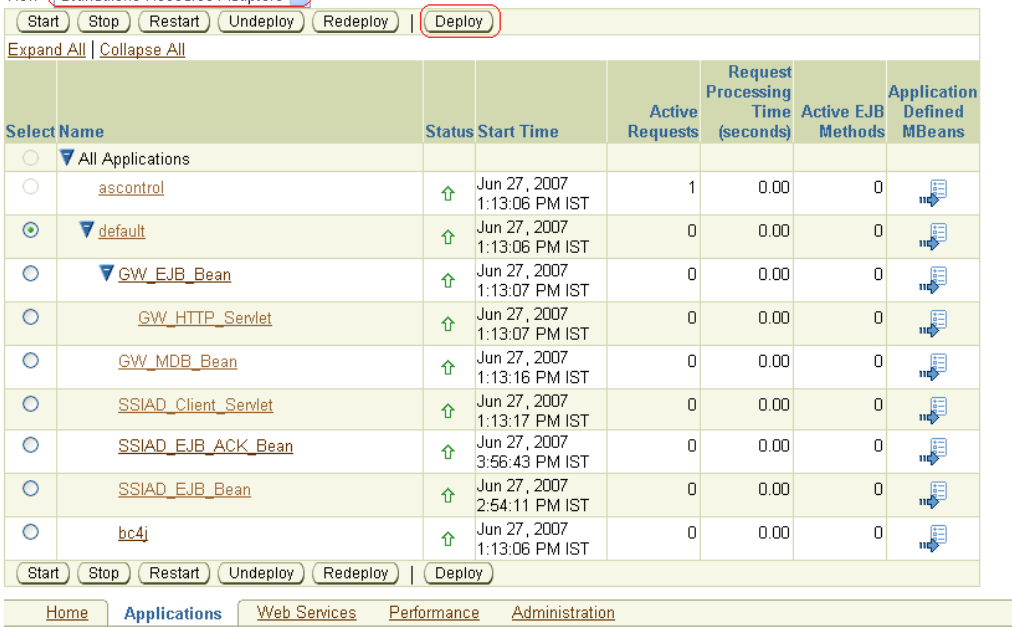

Setup | Logs | Help | Logout

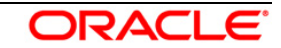

#### **3.** The following screen is displayed:

Click on "Deploy".

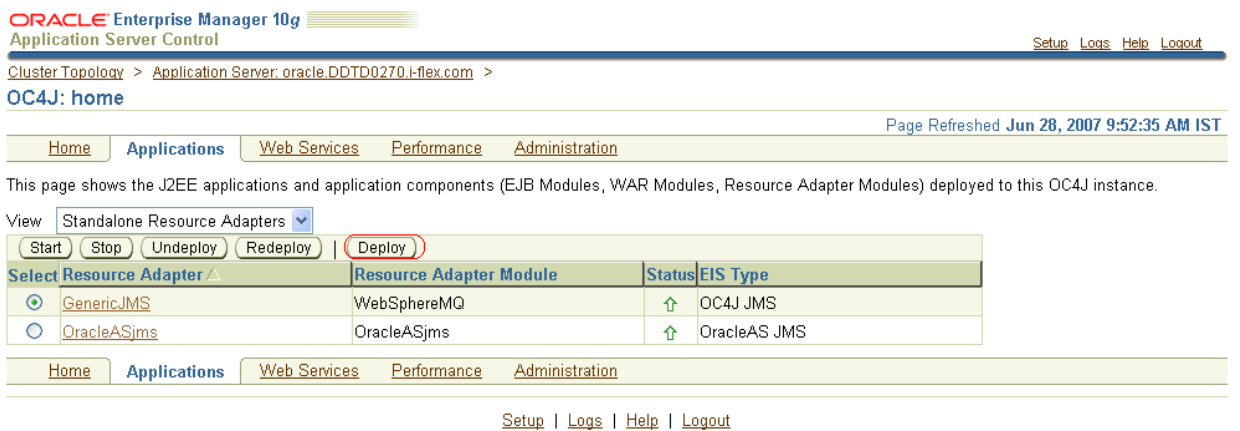

- Copyright @1996, 2005, Oracle. All rights reserved.
- **2.** The following screen is displayed.
	- Click **Browse**
	- $\checkmark$  Specify the local path of the resource adapter archive file:
		- <KERNEL\_INSTALL\_DIR>/SSIAD\_MDB/build/ **WebSphereMQS.rar**
	- Click **Next**.

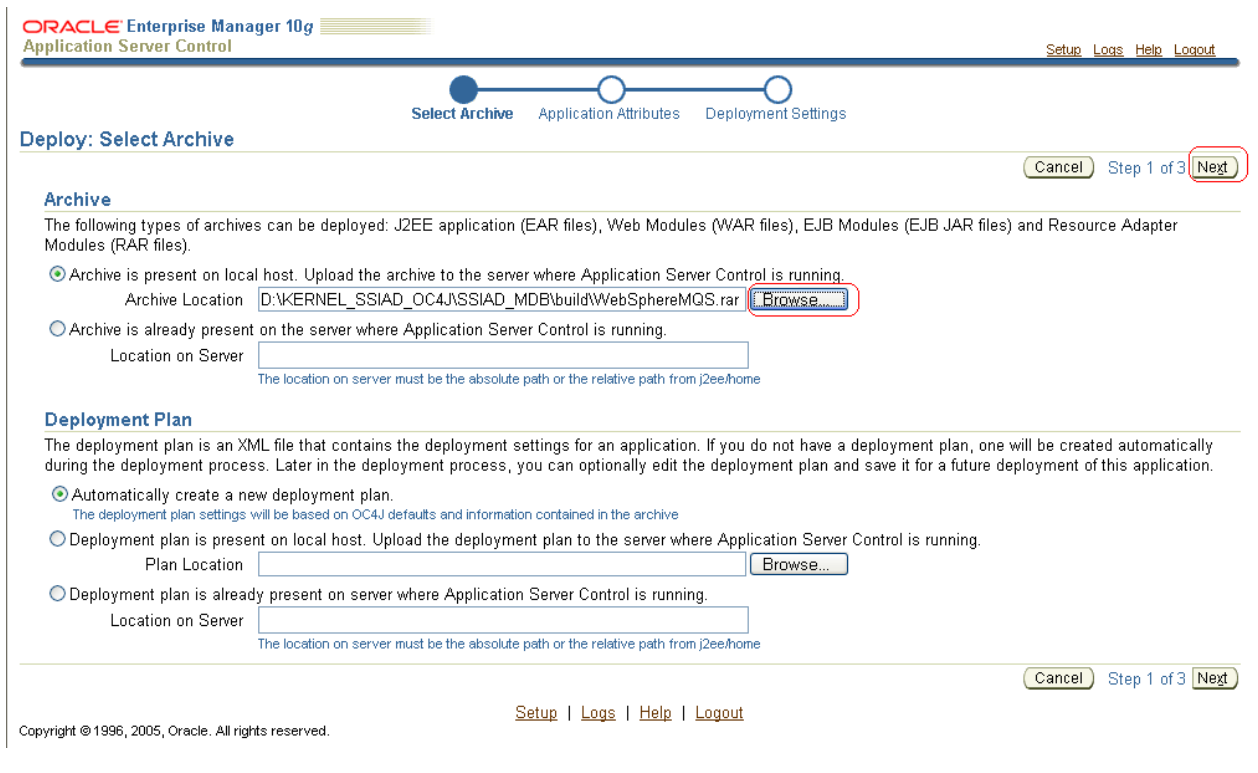

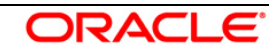

- **4.** The following screen is displayed.
	- $\checkmark$  Enter the resource adapter name: WebsphereMQS.

## **[Note: This name must be same as defined as** *resource-adapter* **tag in orion-ejb-jar.xml**

<message-driven-deployment name="SSIAD\_MDB\_Bean"

#### *resource-adapter="WebSphereMQS"*

listener-threads="100"

subscription-name="SSIAD\_MDB\_Bean\_Sub"

transaction-timeout="172800">**]**

 $\checkmark$  Click on Next

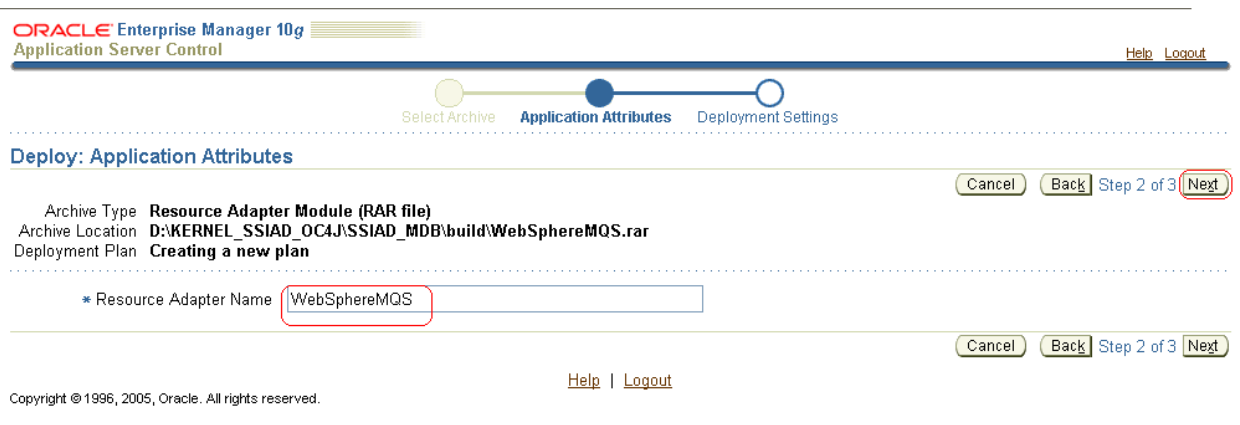

*5.* The following screen will be displayed*.*

Click on Deploy.

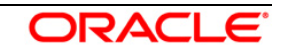

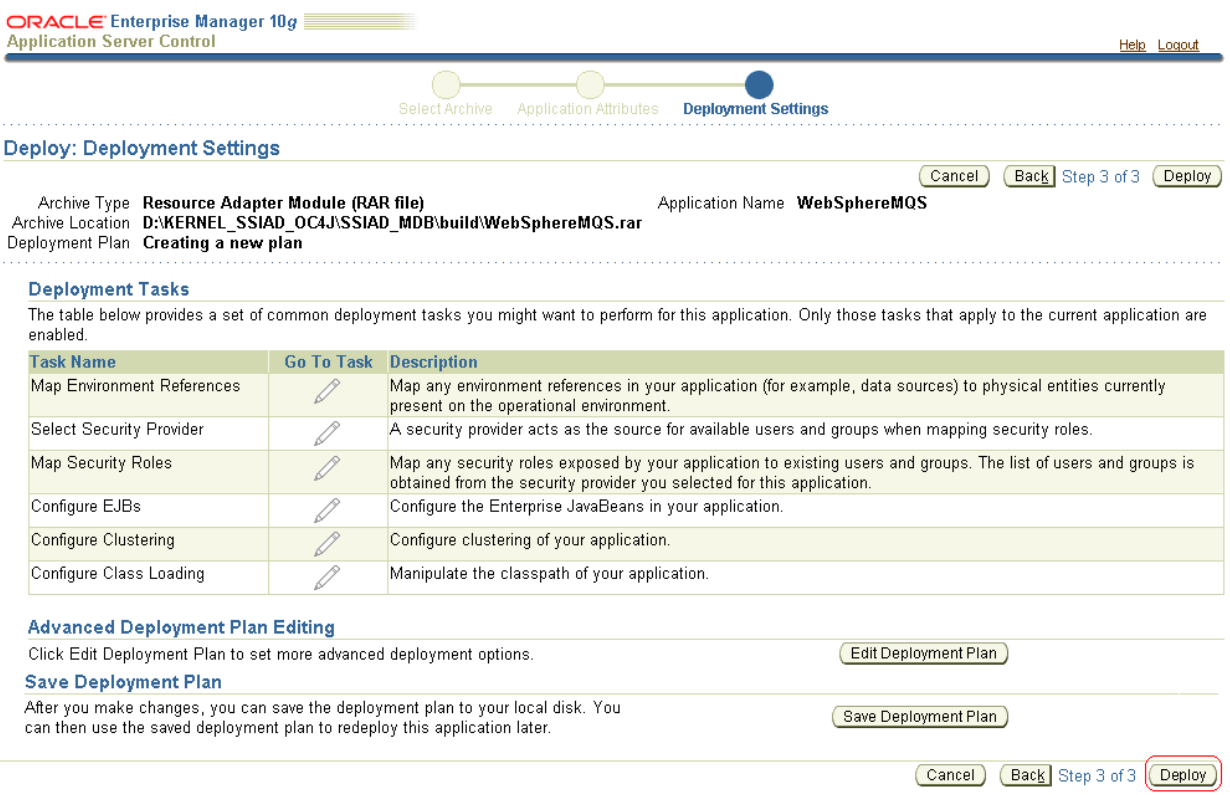

Help | Logout

Copyright @ 1996, 2005, Oracle. All rights reserved.

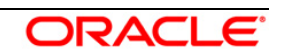

*6.* The following screen will be displayed*.*

- Click on Return.
- Make sure that **The Resource Adapter "WebSphereMQS" has been successfully deployed. Message must be there.**

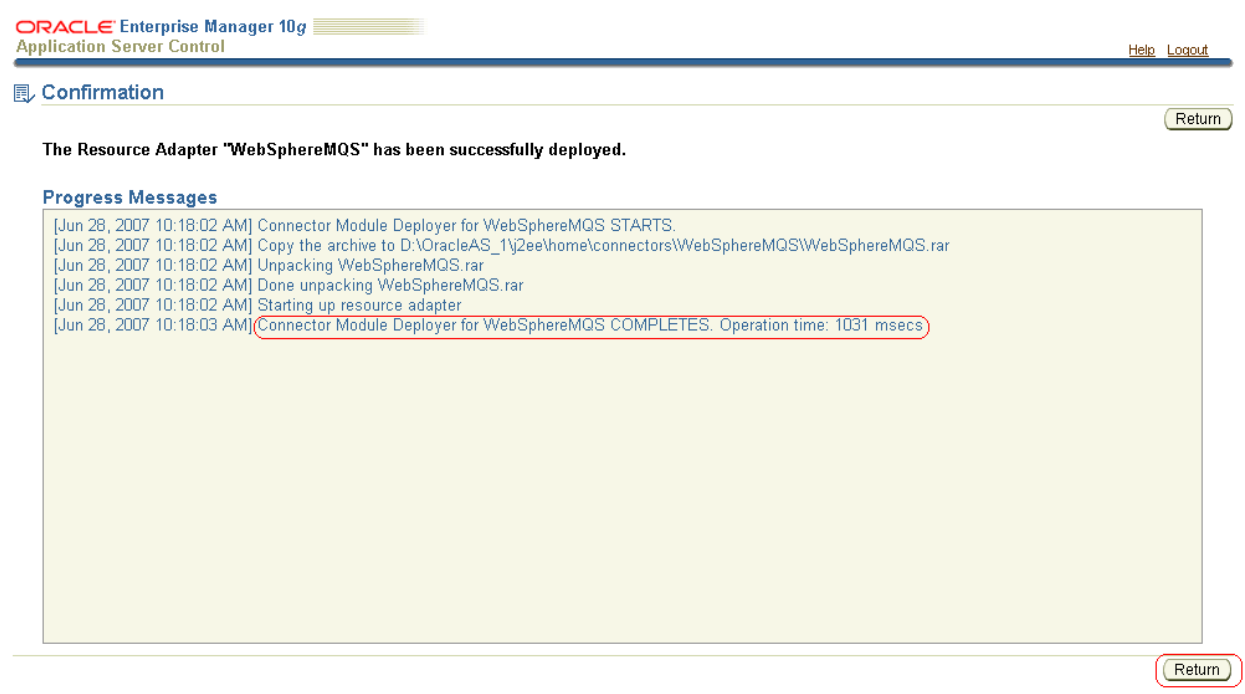

Copyright @ 1996, 2005, Oracle. All rights reserved.

Help | Logout

#### *7.* The following screen will be displayed*.*

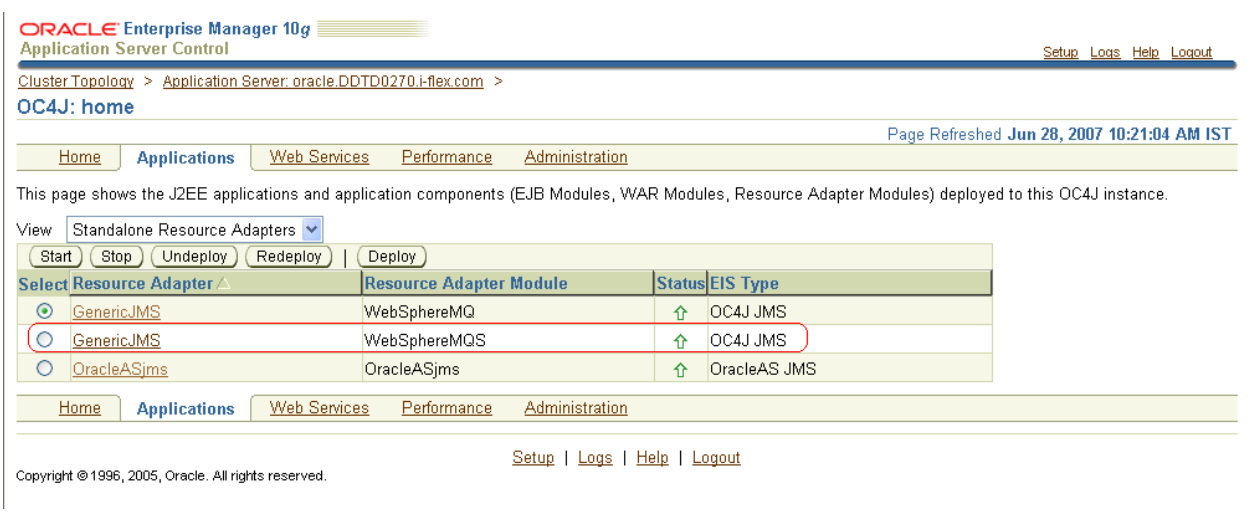

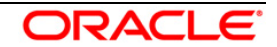

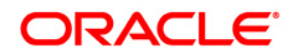

**Installation User Manual [May] [2016] Version 12.2.0.0.0**

**Oracle Financial Services Software Limited Oracle Park Off Western Express Highway Goregaon (East) Mumbai, Maharashtra 400 063 India**

**Worldwide Inquiries: Phone: +91 22 6718 3000 Fax:+91 22 6718 3001 www.oracle.com/financialservices/**

**Copyright © [2007], [2016], Oracle and/or its affiliates. All rights reserved.** 

**Oracle and Java are registered trademarks of Oracle and/or its affiliates. Other names may be trademarks of their respective owners.**

**U.S. GOVERNMENT END USERS: Oracle programs, including any operating system, integrated software, any programs installed on the hardware, and/or documentation, delivered to U.S. Government end users are "commercial computer software" pursuant to the applicable Federal Acquisition Regulation and agency-specific supplemental regulations. As such, use, duplication, disclosure, modification, and adaptation of the programs, including any operating system, integrated software, any programs installed on the hardware, and/or documentation, shall be subject to license terms and license restrictions applicable to the programs. No other rights are granted to the U.S. Government.**

**This software or hardware is developed for general use in a variety of information management applications. It is not developed or intended for use in any inherently dangerous applications, including applications that may create a risk of personal injury. If you use this software or hardware in dangerous applications, then you shall be responsible to take all appropriate failsafe, backup, redundancy, and other measures to ensure its safe use. Oracle Corporation and its affiliates disclaim any liability for any damages caused by use of this software or hardware in dangerous applications.**

**This software and related documentation are provided under a license agreement containing restrictions on use and disclosure and are protected by intellectual property laws. Except as expressly permitted in your license agreement or allowed by law, you may not use, copy, reproduce, translate, broadcast, modify, license, transmit, distribute, exhibit, perform, publish or display any part, in any form, or by any means. Reverse engineering, disassembly, or decompilation of this software, unless required by law for interoperability, is prohibited.**

**The information contained herein is subject to change without notice and is not warranted to be error-free. If you find any errors, please report them to us in writing.**

**This software or hardware and documentation may provide access to or information on content, products and services from third parties. Oracle Corporation and its affiliates are not responsible for and expressly disclaim all warranties of any kind with respect to third-party content, products, and services. Oracle Corporation and its affiliates will not be responsible for any loss, costs, or damages incurred due to your access to or use of third-party content, products, or services.**

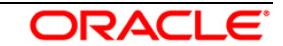